```
<?php
function
preprocess drupalcon($presentation) {
 if ($drupal && $ionic) {
  if ($ionic['app'] = 'Megalomaniac') {
   create $presentation
```

Annertech | @markconroy

Mark Conroy
- Annertech -

@markconroy

### What We'll Talk About Today

- Some background
- Drupal as a RESTful API
- What is Ionic Framework
- Connecting the Dots
- Q&A (please go easy on me)

## Some Background

- I decided to run as a candidate in the 2016 General Election.
- I had everything in place ...

...My Poster Campaign

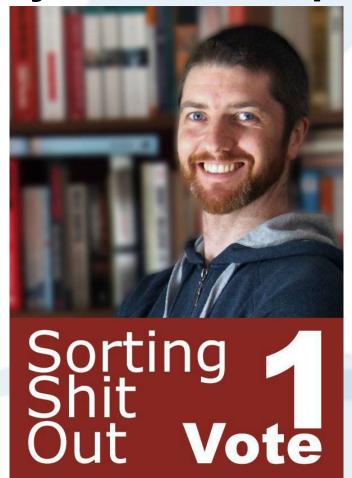

### ... My Facebook Page

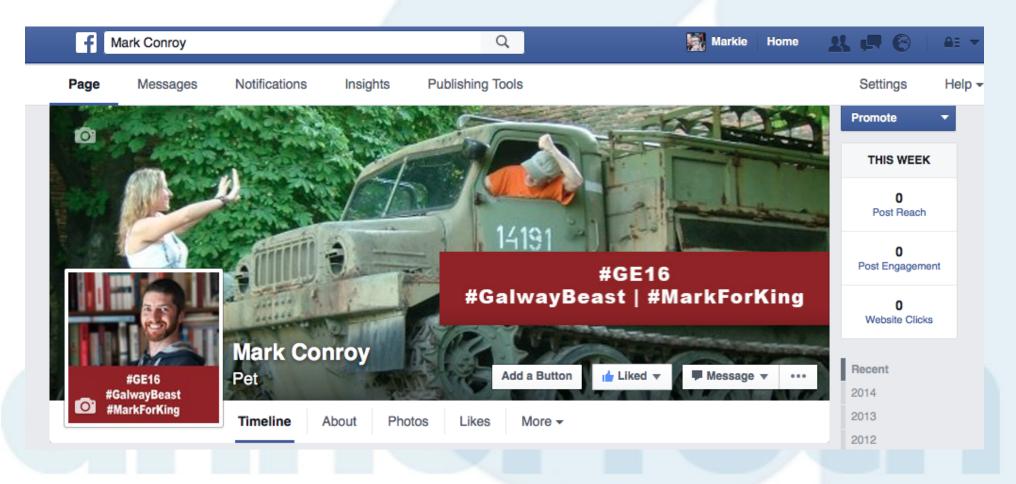

## ... A Twitter Hashtag: #GalwayBeast

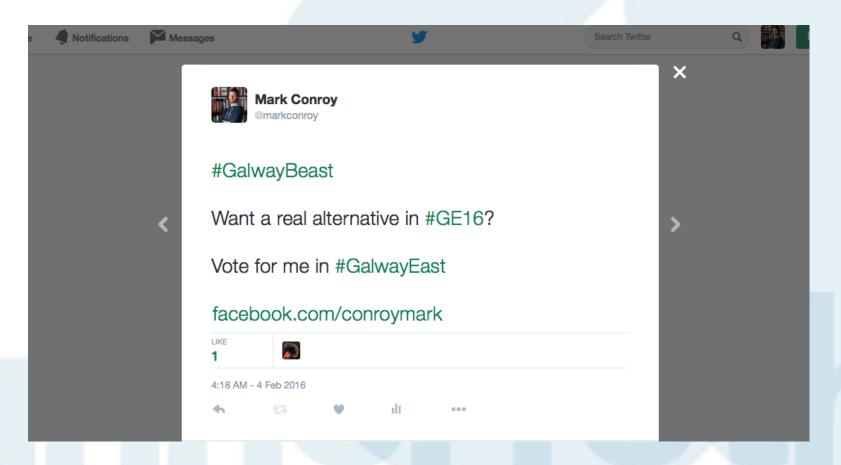

Annertech | @markconroy

## ...an Endorsement from a fellow megalomaniac...

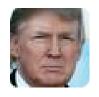

Donald J. Trump @realDonaldTrump

There is only one credible candidate in #GalwayEast for #GE16 and that's @markconroy

15 RETWEETS

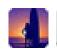

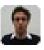

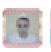

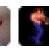

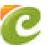

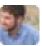

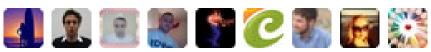

0 AM - 8 Mar 2016 - via Twitter · Embed this Tweet

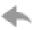

Reply Delete Travorite

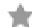

### ...and from someone I never heard of...

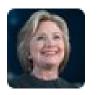

**Hillary Clinton** @HillaryClinton

If @realDonaldTrump is voting for @markconroy, then so am I. #GE16

**RETWEETS** 

**FAVORITES** 

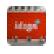

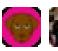

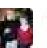

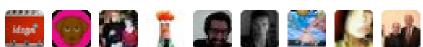

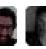

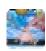

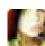

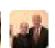

2:43 PM - 18 Sep 2016 - via Twitter · Embed this Tweet

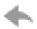

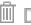

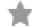

Reply Delete \* Favorite

### ... except ...

- I needed an app to get my message out to my tens of followers
- Without one, I wouldn't get elected

## What is Drupal?

- Drupal is a content management framework
- We use it to create content management systems, mostly
- It can also be used to ...
- Blah
- Blah
- Blah
- Let's skip the boring parts!

### Drupal as a RESTful API

- In Drupal 8 this is simple
- Enable "Serialization" module
- Enable "RESTful Web Services" module
  - You should have some authentication as well
  - HTTP Basic Authentication module comes with core
- Create the views you need

### **Enable Modules**

| ▼ WEB SERVICES |                           |                                                                                  |
|----------------|---------------------------|----------------------------------------------------------------------------------|
|                | HAL                       | • Serializes entities using Hypertext Application Language.                      |
|                | HTTP Basic Authentication | Provides the HTTP Basic authentication provider                                  |
| ✓              | RESTful Web Services      | Exposes entities and other resources as RESTful web API                          |
| ✓              | Serialization             | Provides a service for (de)serializing data to/from formats such as JSON and XML |

Install

### **Create a View**

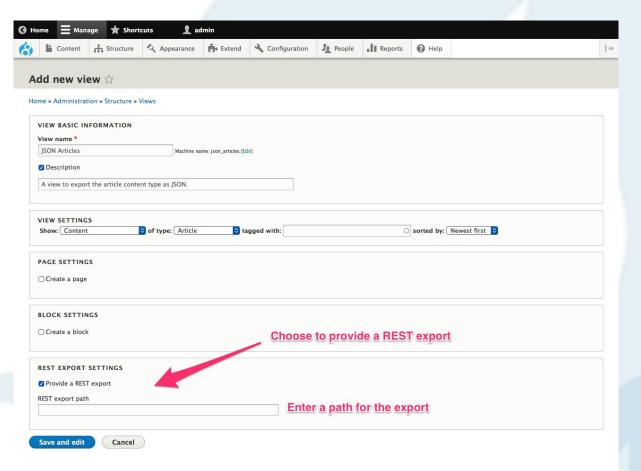

## Edit View (and then save it)

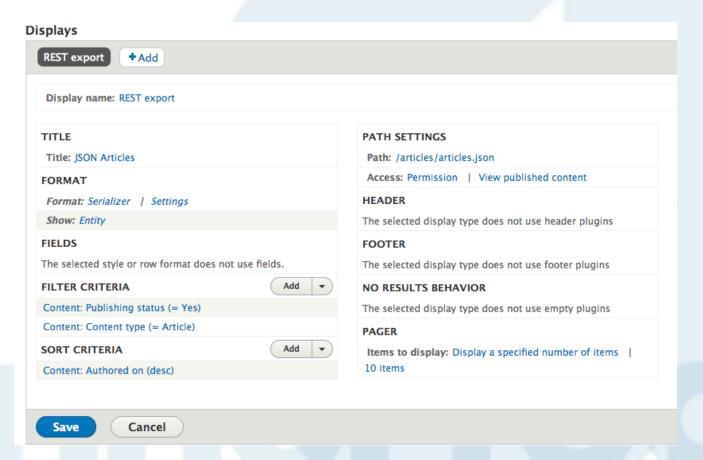

## Admire your (uglified) JSON

```
[{"nid":[{"value":"208"}],"uuid":[{"value":"c82a03dd-8ecd-4e07-baa0-2585d5eb944d"}],"vid":[{"value":"208"}],"langcode":
[{"value": "en"}], "type":
[{"target id": "article", "target type": "node type", "target uuid": "f3d4d920-7093-4d87-9414-20512a54412c"}], "title": [{"value": "Safe
Email" ], "uid":[{"target id":"1", "target type": "user", "target uuid":"176359ef-bfa1-461e-a200-d9f51357882f", "url": "\/user
\\1"\], "status":[{"value":"1"}], "created":[{"value":"1469302480"}], "changed":[{"value":"1473401719"}], "promote":
[{"value":"1"}], "sticky":[{"value":"0"}], "revision timestamp":[{"value":"1469302529"}], "revision uid":
[{"target id":"1","target type":"user","target uuid":"176359ef-bfa1-461e-a200-d9f51357882f","url : \\user\/1"}],"revision log":
[], "revision translation affected":[{"value":"1"}], "default langcode":[{"value":"1"}], "path":[], "body":[{"value":"Maecenas ut
vehicula augue, ac condimentum augue. Morbi hendrerit condimentum tellus et mattis. Aliguam consectetur, nisl sit amet porta
ornare, nisl tellus accumsan urna, sit amet convallis nunc ex nec magna. Nunc efficitur rutrum leo. Donec eleifend, sapien vel
dictum fringilla, tellus purus mollis justo, eu placerat purus ante quis tortor. Donec vitae augue malesuada, commodo diam at,
pellentesque ante? Ut at auque in dolor viverra accumsan. Nam dapibus tellus lacus, sed sodales lectus sodales eqet. Integer
faucibus massa lorem. Quisque porttitor fringilla dignissim. Fusce eleifend leo vel diam euismod rutrum. Cras ac enim et nisl
laoreet tempor. Vivamus molestie hendrerit lacus ac hendrerit.\r\n\r\nQuisque tempor facilisis tempus. Fusce pellentesque
orci quis aliquet egestas. Integer id arcu libero. Mauris mollis elit diam, vitae consequat leo scelerisque eget. Donec ornare
liqula ac nunc consectetur tincidunt? Cras lacinia fringilla odio ac molestie. Quisque efficitur odio ex, quis feugiat libero
pellentesque eu! Phasellus pulvinar sem non eros laoreet, nec tempus ipsum fringilla. Pellentesque sed sem facilisis, mollis elit
sed, tincidunt neque? Mauris volutpat cursus velit eu facilisis. Donec vehicula consequat consequat. Suspendisse gravida neque
lorem, at commodo mauris aliquam eget. Cras ullamcorper viverra lacinia. Praesent lobortis ut arcu sed pretium. Mauris convallis
diam sit amet nisl dictum dignissim.
\r\n\r\nPhasellus at ex sed diam ullamcorper accumsan vel et dolor. Proin molestie
interdum ante eu viverra. Maecenas lectus neque, eleifend sed rhoncus vitae, rutrum eu tortor. Ut vitae mauris mollis, tristique
ipsum id, consectetur magna. Phasellus finibus aliquet elit, id hendrerit ligula faucibus ac. Mauris malesuada turpis eget
suscipit sagittis. Proin porta dolor sem, ut sodales arcu laoreet vel. Aenean ornare mi et conque fringilla. Curabitur eu viverra
dui. Integer rhoncus enim et nisi suscipit semper. In tempor vitae velit nec finibus. Morbi ex eros, mollis et volutpat vel,
euismod ac nisi. Quisque gravida, risus vitae rutrum blandit, nisi leo porttitor est, et euismod leo orci nec arcu. Donec ac
turpis in urna vulputate imperdiet porta mollis quam.\r\n\r\n \r
\n", "format": "basic html", "summary": ""}], "comment":
[{"status":"2", "cid":"0", "last comment timestamp":"1469302529", "last comment name":null, "last comment uid":"1", "comment count":"0"}
], "field email":[{"value": "mark@spam.com"}], "field file":[], "field image":[], "field image media reference":[], "field tags":
[{"target id":"156", "target type":"taxonomy term", "target uuid":"845cbdb5-9dd6-49cd-ad08-8f4967e0be5b", "url":"\/taxonomy\/term
\\/156"}|},{"nid":[{"value":"207"}],"uuid":[{"value":"d4f0573e-432e-4f8a-aa05-bee53cebca9c"}],"vid":[{"value":"207"}],"langcode":
[{"value": "en"}], "type":
[{"target id": article", "target type": "node type", "target uuid": "f3d4d920-7093-4d87-9414-20512a54412c"}], "title": [{"value": "TEST -
Article"}],"uid":[{"target id":"1","target type":"user","target uuid":"176359ef-bfa1-461e-a200-d9f51357882f","url":"\/user
\\1"}], "status":[{"value":"1"}], "created":[{"value":"1462798011"}], "changed":[{"value":"1471461497"}], "promote":
[{"value":"1"}], "sticky":[{"value":"0"}], "revision timestamp":[{"value":"1462798021"}], "revision uid":
[{"target id":"1","target type":"user","target uuid":"176359ef-bfa1-461e-a200-d9f51357882f","url":"\/user\/1"}],"revision log":
```

### You Now Have RESTful Data

- You now have RESTful data
- You can consume this for whatever purpose
  - Create a headless Drupal site
  - Allow it as a canonical source for other sites in your business
  - Differentiate a great editor experience from a great front-end user experience
  - Pull it into an app our goal today!

### What is Ionic Framework

- A hybrid web app development kit
- Based on Cordova and AngularJS
- Packages HTML, CSS, and JS into
  - Android apps
  - iOS apps
- Does NOT create Windows apps
- You need a Mac to create the final iOS app(s)

### What is Ionic Framework

- Comes with LOADS of built-in features
  - Lists
  - Navigation/Tabs
- and classes
  - This helps apps to have a native look and feel
  - Everything can be overridden to give custom look and feel
- Comes with support for SCSS
- Has live reload built-in

### **Loads of Built-in Features**

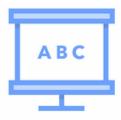

### Overview

Learn everything you need to know to get up and running with the framework.

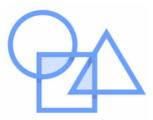

### **CSS Components**

A comprehensive list of our CSS mobile components. Everything you'd need.

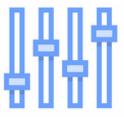

### JavaScript

Explore our API docs for information on the Controllers and Javascript utilities.

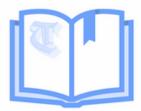

### The Ionic Book

A mini-book written to help you get familiar with the lonic Framework.

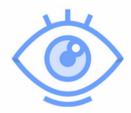

### Ionicons

Over 500 custom designed font icons MIT licensed & ready to use with ionic.

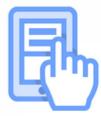

### HTML5 Input Types

How and when to use the many mobile input types in your app.

Utility

### E.G. CSS – Card List

#### Card Lists OVERVIEW CSS COMPONENTS Use the list card classname to create a card with lists. Header <div class="list card"> Content Footer <a href="#" class="item item-icon-left"> <i class="icon ion-home"></i></i> Buttons Enter home address List </a> Cards <a href="#" class="item item-icon-left"> <i class="icon ion-ios-telephone"></i></i> Headers & Footers Enter phone number Lists </a> Images <a href="#" class="item item-icon-left"> Showcase <i class="icon ion-wifi"></i></i> Enter wireless password Forms </a> Toggle <a href="#" class="item item-icon-left"> Checkbox <i class="icon ion-card"></i></i></or> Radio Buttons Enter card information </a> Range Select </div> Tabs Grid

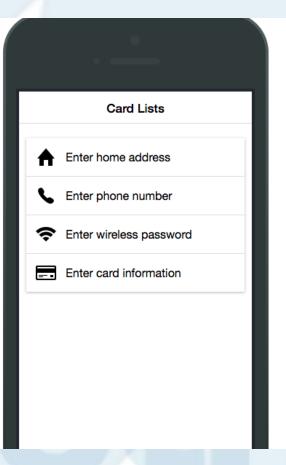

### E.G. JS – Modal Dialog 1

### OVERVIEW CSS COMPONENTS PLATFORM CUSTOMIZATION JAVASCRIPT Action Sheet Backdrop Content Form Inputs Gestures and Events Headers/Footers Keyboard Lists Loading Modal \$ionicModal ionicModal Navigation Platform

\$ionicModal

Related: ionicModal controller.

The Modal is a content pane that can go over the user's main view temporarily. Usually used for making a choice or editing an item.

Put the content of the modal inside of an <ion-modal-view> element.

#### Notes:

- A modal will broadcast 'modal.shown', 'modal.hidden', and 'modal.removed' events from its originating scope, passing in itself as an event argument. Both the modal.removed and modal.hidden events are called when the modal is removed.
- This example assumes your modal is in your main index file or another template file. If it is in its own template file, remove the script tags and call it by file name.

### Usage

View Source

Improve this doc

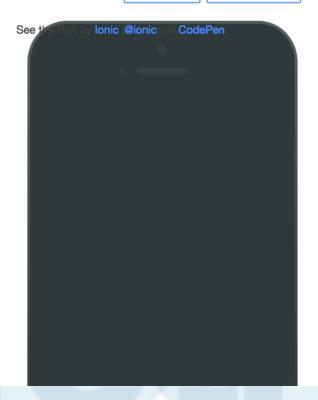

## E.G. JS – Modal Dialog 2

```
Slide Box
Spinner
Tabs
Tap & Click
Utility
CLI
GUIDE
FAQ
GETTING HELP
IONIC CONCEPTS
```

```
angular.module('testApp', ['ionic'])
.controller('MyController', function($scope, $ionicModal) {
 $ionicModal.fromTemplateUrl('my-modal.html', {
   scope: $scope,
   animation: 'slide-in-up'
 }).then(function(modal) {
   $scope.modal = modal;
 });
 $scope.openModal = function() {
   $scope.modal.show();
 $scope.closeModal = function() {
   $scope.modal.hide();
 // Cleanup the modal when we're done with it!
 $scope.$on('$destroy', function() {
   $scope.modal.remove();
 // Execute action on hide modal
 $scope.$on('modal.hidden', function() {
   // Execute action
 });
 // Execute action on remove modal
 $scope.$on('modal.removed', function() {
   // Execute action
```

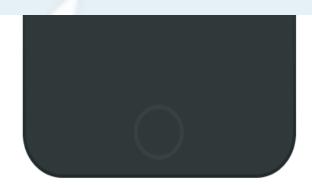

### Create a Basic App

- Run 'ionic start [appName] [appStyle]'
  - appStyle can be
    - blank
    - tabs
    - sidemenu

### Tabs & SideMenu

### Welcome to Ionic

This is the lonic starter for tabs-based apps. For other starters and ready-made templates, check out the <u>lonic Market</u>.

To edit the content of each tab, edit the corresponding template file in www/templates/. This template is www/templates/tab-dash.html

If you need help with your app, join the Ionic Community on the <u>Ionic Forum</u>. Make sure to <u>follow us</u> on Twitter to get important updates and announcements for Ionic developers.

For help sending push notifications, join the <u>lonic Platform</u> and check out <u>lonic Push</u>. We also have other services available.

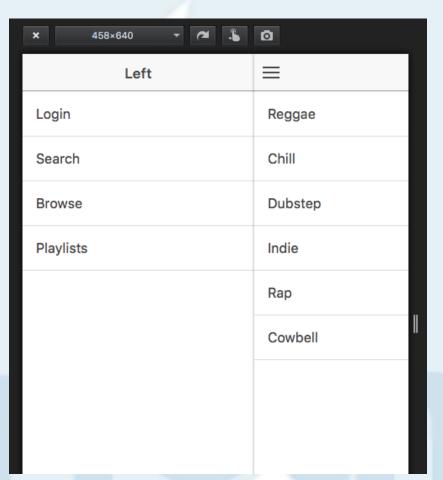

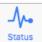

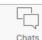

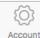

### **Directory/File Structure of Ionic**

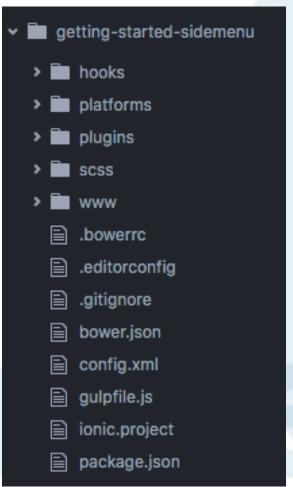

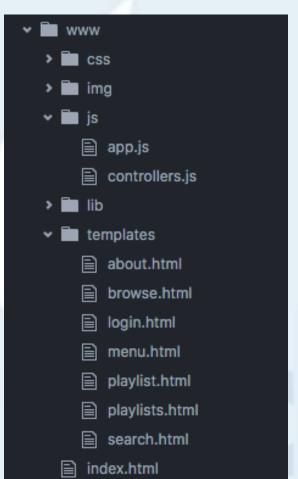

### Add New Page to your App

- 1) In www/js/app.js copy one of the states and edit to reflect your new info
- 2) Add a menu entry in www/templates/menu.html
- 3) Create a template file in /templates for your HTML
- 4) Create a controller for your state (if needed)

## Edit States in app.js

```
.state('app.playlists', {
 url: '/playlists',
 views: {
    'menuContent': {
     templateUrl: 'templates/playlists.html',
     controller: 'PlaylistsCtrl'
                                           .state('app.about', {
                                            url: '/about',
                                            views: {
                                               'menuContent': {
                                                 templateUrl: 'templates/about.html',
                                                 controller: 'AboutCtrl'
```

## Add the Menu Entry in menu.html

```
<ion-item menu-close href="#/app/browse">
          Browse
        </ion-item>
        <ion-item menu-close href="#/app/playlists">
          Playlists
        </ion-item>
        <ion-item menu-close href="#/app/about">
          About ME ME ME
        </ion-item>
      </ion-list>
    </ion-content>
  </ion-side-menu>
</ion-side-menus>
```

## Create a template (if needed) in /templates

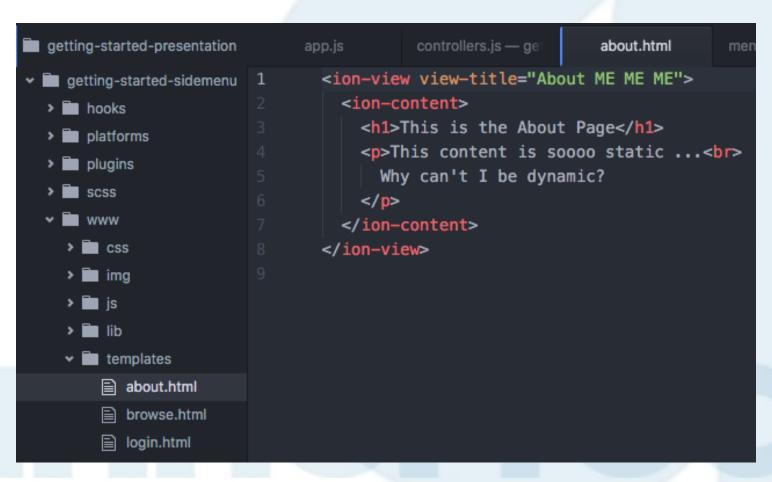

### **New Menu Item and View are Added**

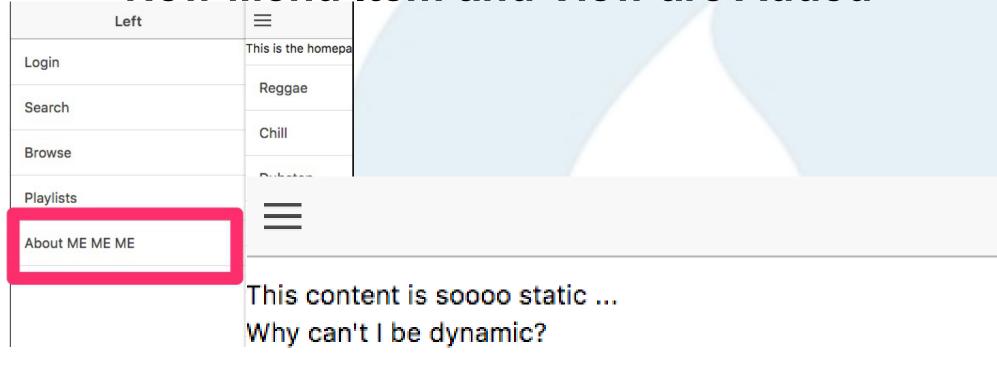

## **Create More Pages?**

- Repeat the first first steps again
  - Add a new state
  - Add a template (or re-use an existing one)
  - Add a menu item
  - Eat cake
- But this will only create static content
- Each time you try to update your app in App Store or Play Store you will need to re-submit it

## **Dynamic Content**

- The content created to now is static.
- Let's connect it to our Drupal RESTful service from earlier
- Means any content updated on the website will automatically update on the app
- Any new content added (such as a news/blog post) will be added to the list on your app and available for reading
- You don't need to re-submit your app for each new piece of content

## We'll Create Something Like This:

 $\equiv$ 

Mark Conroy TD

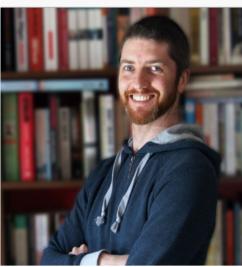

# Hi, my name is Mark Conroy.

I was elected to the Dail in 2016 for the first time. Since then I have been very acive on a number of committees and delivered over €2m funding for community projects to my consituency.

My constituency office is at: 28 Forest Glade, Portumna, Co. Galway

## **Using Data Like This**

```
"nodes" : [
   "node" : {
     "title": "Mark Conroy",
      "main image": {
         "src": "sample-content/images/news/mark-conroy-web.jpg",
         "alt": "Mark Conroy elected as TD for Galway East"
      "phone": "087 3689507",
     "email" : "mark@mark.ie",
      "consituency_office" : "28 Forest Glade, Portumna, Co. Galway",
      "short bio" : "I was elected to the Dail in 2016 for the first time.
      "facebook": "https://www.facebook.com/markconroy",
     "twitter" : "https://www.twitter.com/markconroy",
      "instagram" : "https://www.twitter.com/markconroy",
      "linkedin" : "https://www.twitter.com/markconroy",
      "flickr": "https://www.twitter.com/markconroy"
```

## Create a single page

- Edit Controller to use the \$http service
- In my case I have a controller called 'PersonalCtrl'
- I use the '\$http' service from AngularJS to 'GET' the JSON data
- I then use 'expressions' in my html to situate that data in my template

#### **PersonalCtrl**

```
.controller('PersonalCtrl', function($scope, $http) {
 $http.get("sample-content/personal-info.json")
    .success(function(data) {
     $scope.personalItem = data.nodes[0];
    })
    .error(function(data) {
     console.log("ERROR: " + data);
   });
```

## Attached with HTML like this (home.html)

```
<ion-view>
  <ion-nav-title ng-controller="PersonalCtrl">{{ personalItem.node.title }} TD</ion-nav-title>
  <ion-content ng-controller="PersonalCtrl" ng-init="init()" class="has-header">
    <img ng-src="{{ personalItem.node.main_image.src }}">
    <h1>Hi, my name is {{ personalItem.node.title }}.</h1>
    {{ personalItem.node.short_bio }}
    My constituency office is at:<br>
       {{ personalItem.node.consituency_office }}
    You can also contact me by phone: {{ personalItem.node.phone }} and/or email: {{ personalitem.node.phone }} and/or email: {{ personalitem.node.phone }} and/or email: {{ personalitem.node.phone }}
  </ion-content>
</ion-view>
```

#### PersonalCtrl Anatomy

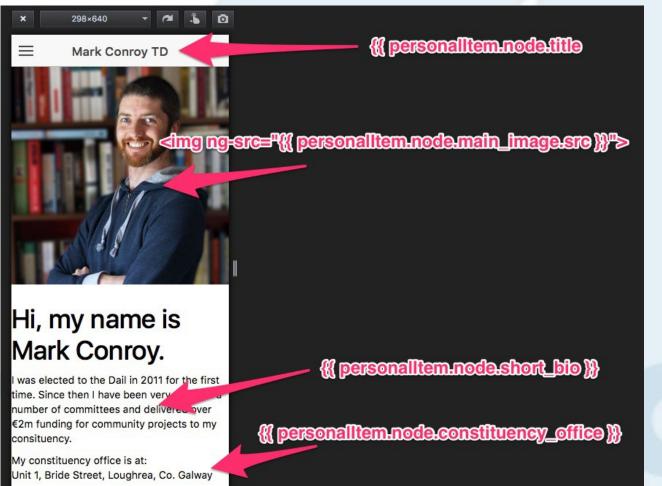

## **Create a Listing Page Like This:**

**News & Updates** 

#### News & Updates 20:43

Mark Conroy came for the code, stayed for the community

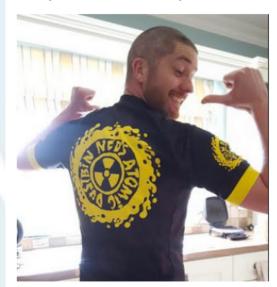

## **Using Data Like This:**

```
"nodes":
       "node": {
           "nid": "147",
           "title": "Mark Conroy came for the code, stayed for the community",
           "website": "http://www.awalker.ie/index.php",
           "main_image": {
             "src": "sample-content/images/news/mark-conroy-neds.png",
               "alt": "Rabbitte becomes first ever TD elected from Portumna"
           "summary": "This is a short news snippet."
       "node": {
           "nid": "226",
           "title": "Mark Conroy re-elected as TD for Galway East",
           "website": "http://www.adesignforlife.net",
           "main_image": {
               "src": "sample-content/images/news/mark-conroy-dapper.png",
               "alt": "Mark Conroy re-elected as TD for Galway East"
           "summary": "This is a short news snippet. This is a short news snippe
       "node": {
           "nid": "147",
           "title": "Mark Conroy becomes first ever TD elected from Portumna",
           "website": "http://www.awalker.ie/index.php",
```

#### **Create a Listing Page**

- Same as for above.
- Edit correct controller
- Add in an 'ng-repeat' property to the HTML to show each item in the list
- Add click function to open each item in its own view

#### **NewsCtrl**

```
.controller('NewsCtrl', function($scope, $http) {
 $scope.init = function() {
   $http.get("sample-content/news.json")
      .success(function(data) {
          $scope.nodes = data.nodes;
          $scope.browse = function(v) {
           window.open(v, "_system", "location=yes");
          };
         window.localStorage["nodes"] = JSON.stringify(data.nodes);
     })
      .error(function(data) {
          console.log("ERROR: " + data);
          if(window.localStorage["nodes"] !== undefined) {
            $scope.entries = JSON.parse(window.localStorage["nodes"]);
     });
```

#### **News List HTML**

## **Listing Page Anatomy**

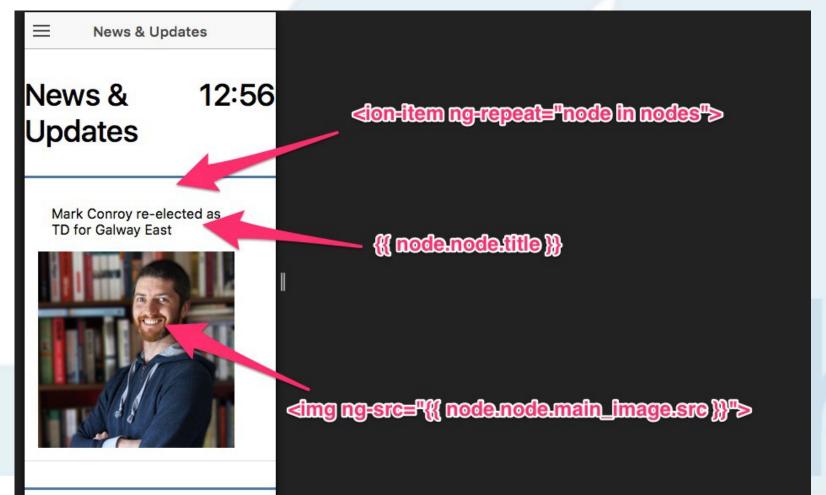

## **Need More Data in your App?**

- Repeat the above
- Again
- And again
- And again

#### **Build the App**

- To build, run:
  - ionic build android
  - ionic build ios
- To test, run:
  - ionic emulate android
  - ionic emulate ios

## Deploying the App to Ionic Cloud

- You can deploy to the lonic server
  - Register it with Ionic Cloud www.ionic.io
  - The simply run 'ionic upload' command
- Ionic View app to preview it and test it
- You can send links to this to others to view and test also
- Updates to the app can be deployed from here
- You can use this as your Push Notification centre, user authentication center and more

## Deploying the App to Apple/Google

- Create your developer account
- Jump through the hoops
- Upload your app
- Wait
- Have app accepted

# JOIN US FOR CONTRIBUTION SPRINTS

First Time Sprinter Workshop - 9:00-12:00 - Room Wicklow2A

Mentored Core Sprint - 9:00-18:00 - Wicklow Hall 2B

General Sprints - 9:00 - 18:00 - Wicklow Hall 2A

#### WHAT DID YOU THINK?

**Evaluate This Session** 

events.drupal.org/dublin2016/schedule

THANK YOU!

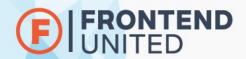

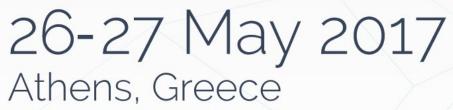

## THANKS FOR LISTENING!

Got any Questions?

#### Q&A 1 – Sample Apps

Featured ionicshowcase Submit

#### A showcase of the most beautiful apps built with Ionic

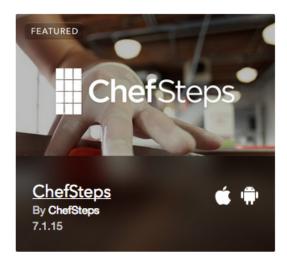

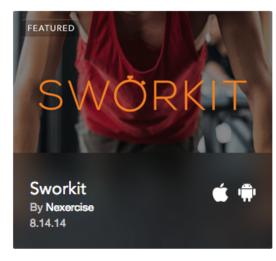

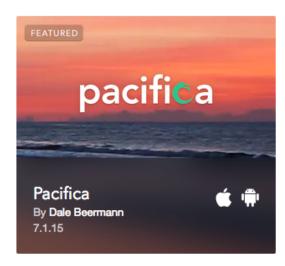

#### **Q&A 2 – Push Notifications**

- Yes. You can create push notifications.
  - Ionic Cloud gives you 1,000,000 per month on the starter plan
  - Apple store apps want you to use their service
    - APN Apple Push Notification
  - Google Play apps want you to use their service
    - Google Cloud Messaging

#### **Q&A 3 – Interact with Your Phone**

- Yes. Anything that you phone can do, Ionic can interact with
  - Geolocation
  - Camera
  - Maps
  - Time
  - Other apps

## **Q&A 4 – Extending with Plugins**

- Yes. You can extend it with custom plugins if you wish
- You can also use any cordova plugins that are available

#### **Q&A 5 – Ionic 2 && Angular 2?**

- Angular 2 has just been released
- Ionic 2 is just about to be released
- I don't have much more information